# **Upload Product Images in the CMS**

## **Overview**

Upload product images in the CMS in [Product Maintenance](https://cvconnect.commercevision.com.au/display/KB/Product+Maintenance). Unlike images [uploaded via the Integrator,](https://cvconnect.commercevision.com.au/display/KB/Upload+Product+images+from+the+Integrator) there are no restrictions on the number of images you can upload and how an image is named. You can also add tags to an image.

[File Manager](https://cvconnect.commercevision.com.au/display/KBVER/File+Manager) in the CMS can be used to maintain product images. However, you cannot assign images to specific products unless you are replacing an assigned image with another of the same file name.

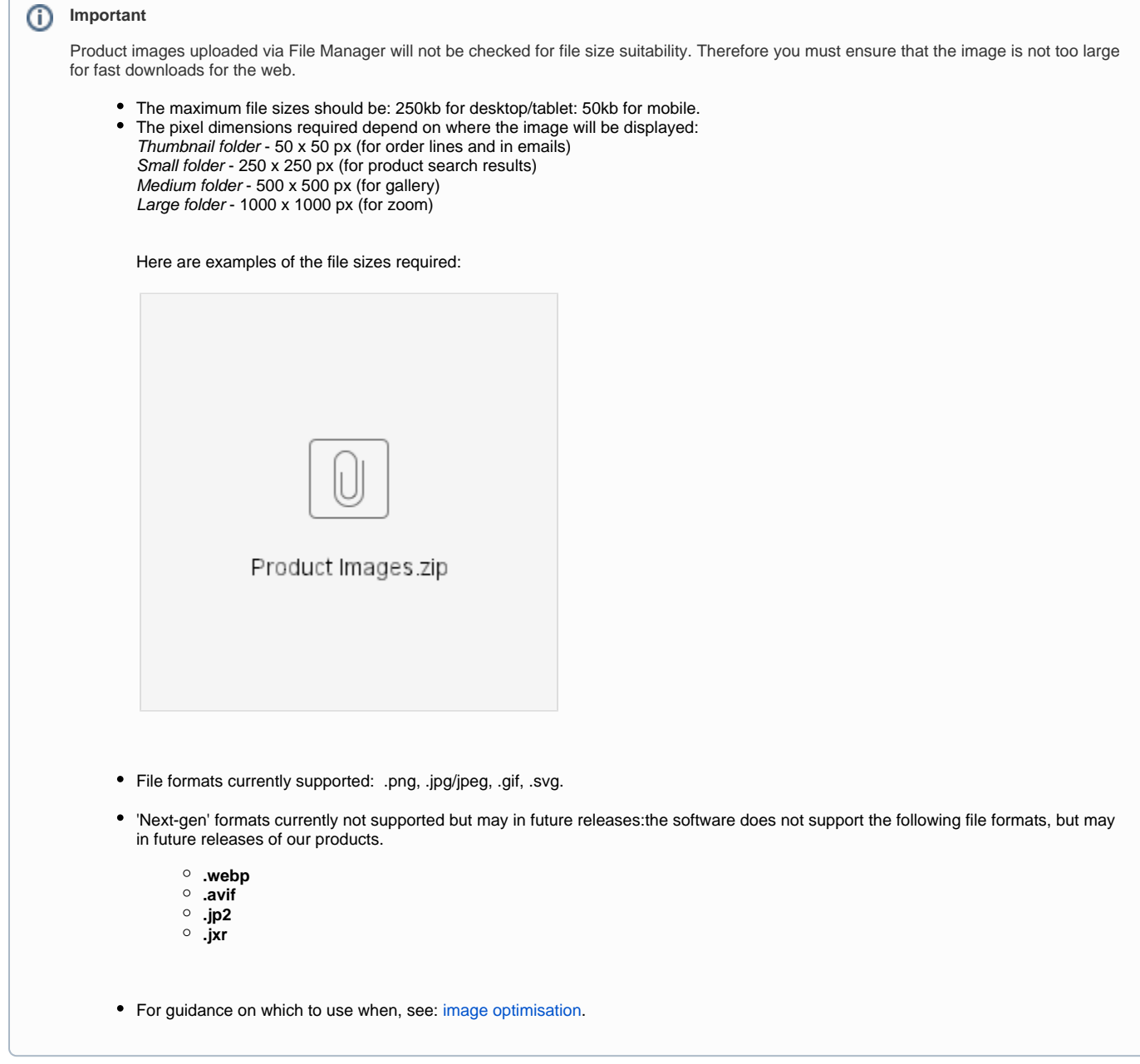

#### **Upload images in Product Maintenance**

When you upload the image, four copies of the uploaded image will automatically be created and placed in the appropriate folder.

To upload a product image, navigate to **Products & Categories Product Maintenance**, then find the product you require. Scroll down to the **Product Media** section.

#### **Adding Images**

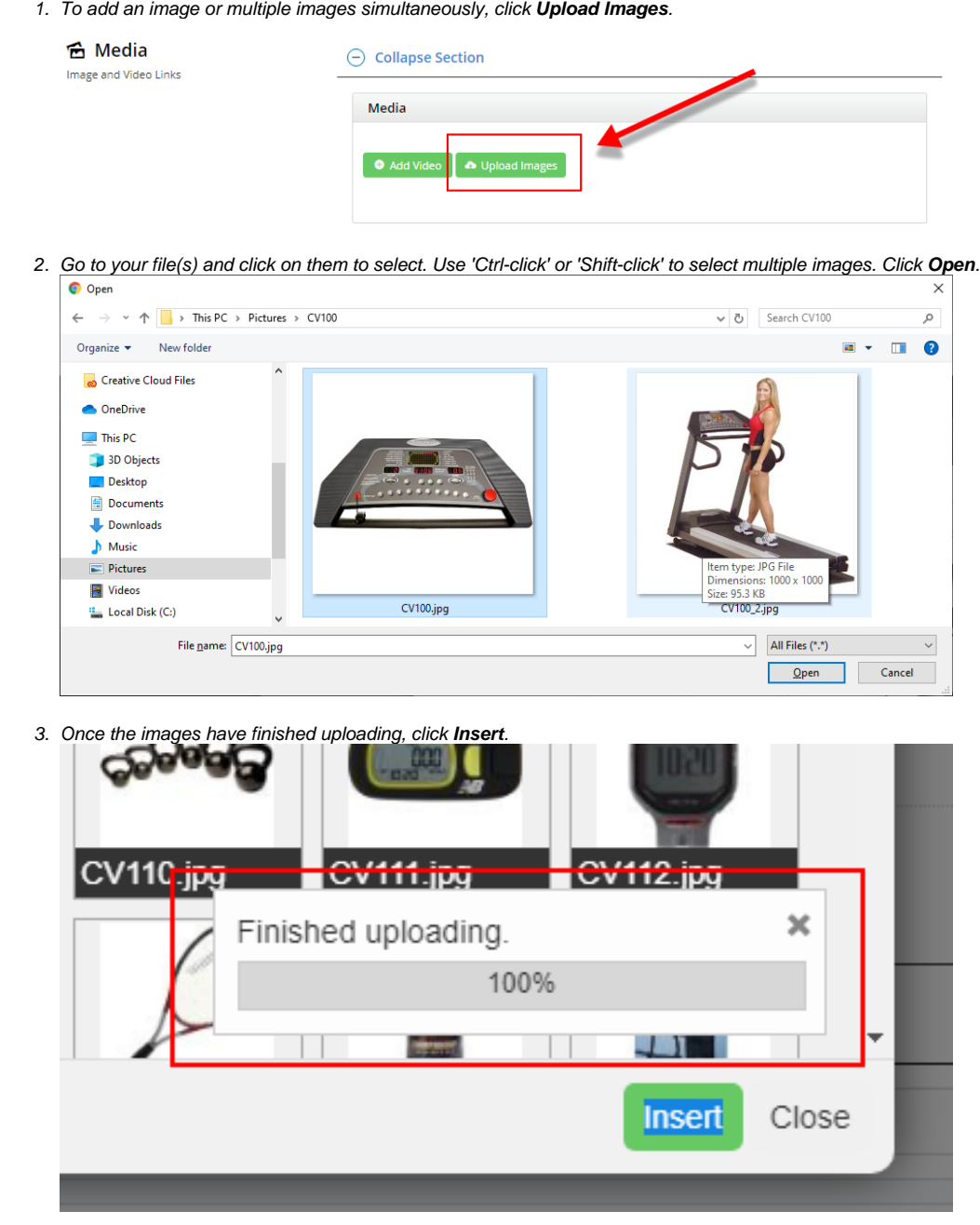

4. Once you click **Insert**, the image thumbnails will display in the product's media list.

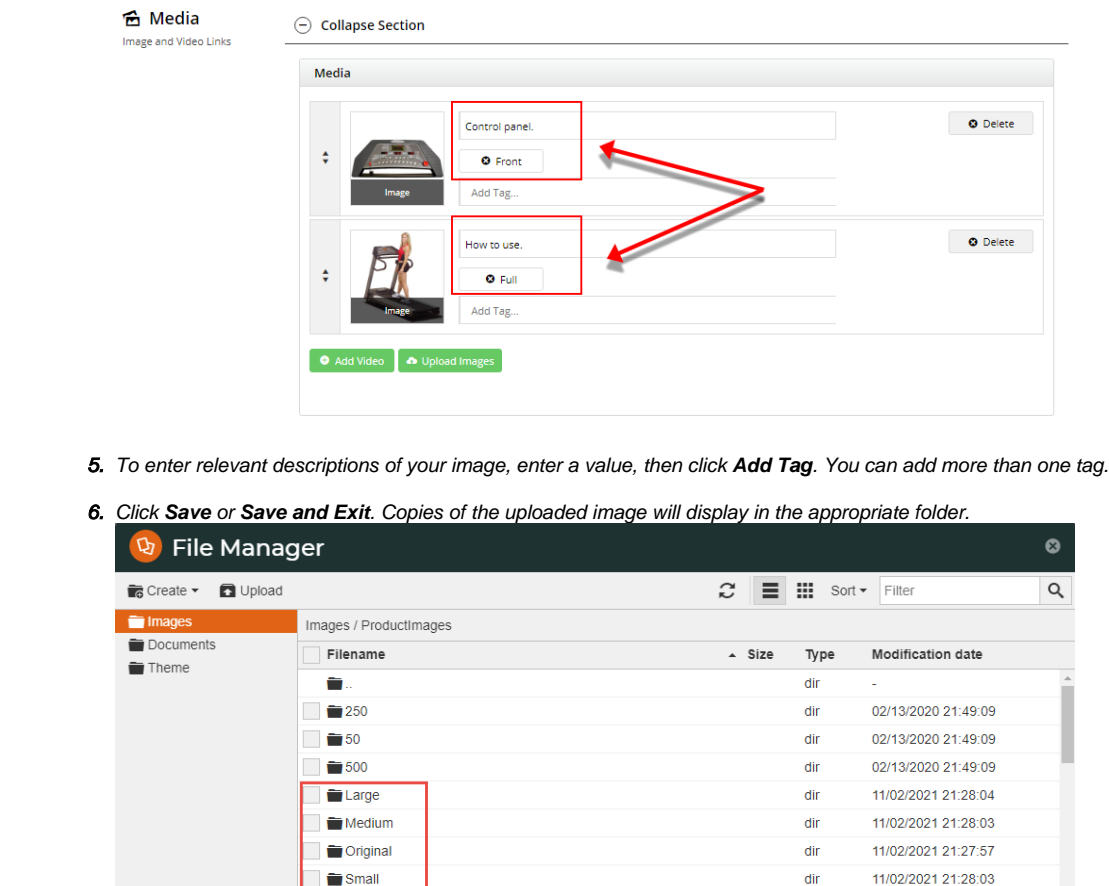

 $dir$ 

11/02/2021 21:28:03

#### **Edit images in CMS File Manager**

To change or upload a product image in File Manager:

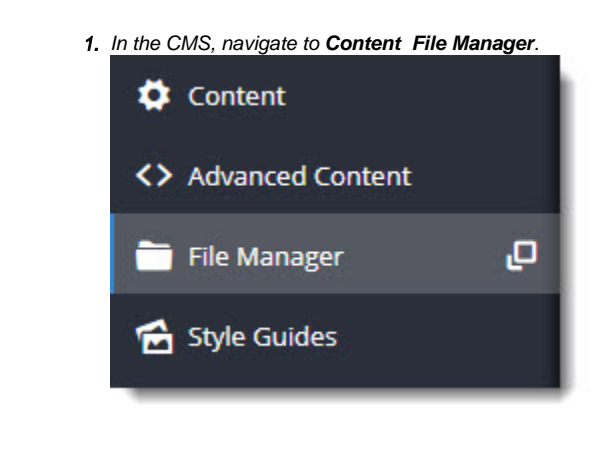

Thumbnail

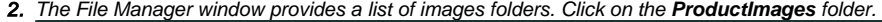

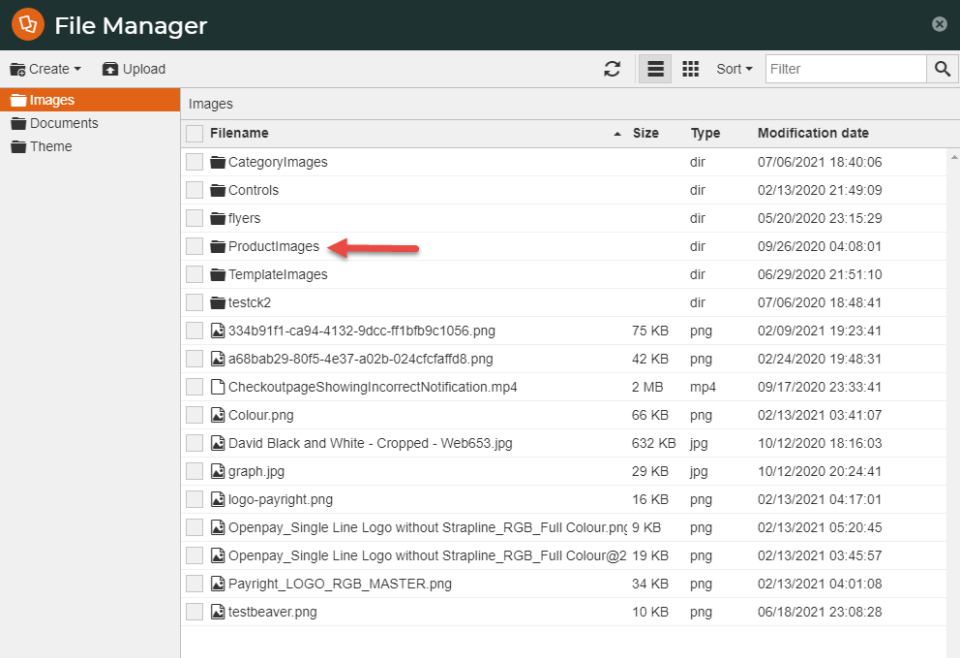

3. If this image is not yet linked to a particular product, upload it to the **Original** folder. Then add it to the product via **Product Maintenance**.

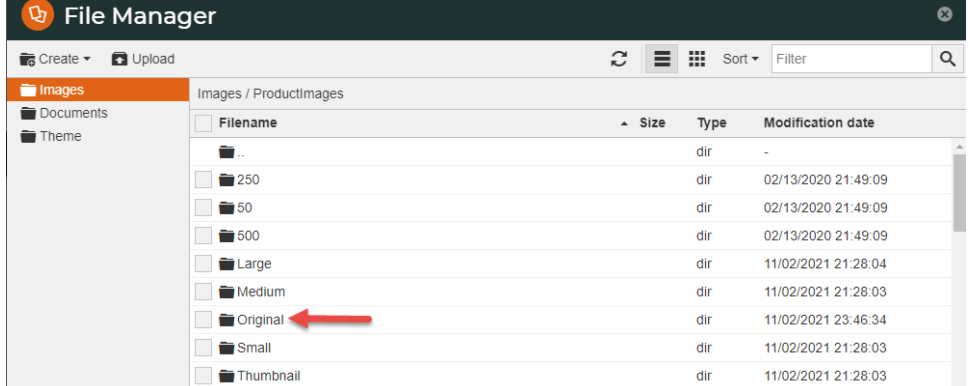

- 4. If you want to edit or change an existing image file that has already been added for a product, select the appropriately folder: Thumbnail, Small, Medium or Large.
- 5. Edit or replace the image file. **NOTE -** Remember that there are optimal pixel sizes for an image in each folder.

**Edit images** - You can crop, resize, flip, and enhance the image in File Manager. Select the image, then click **Edit**.

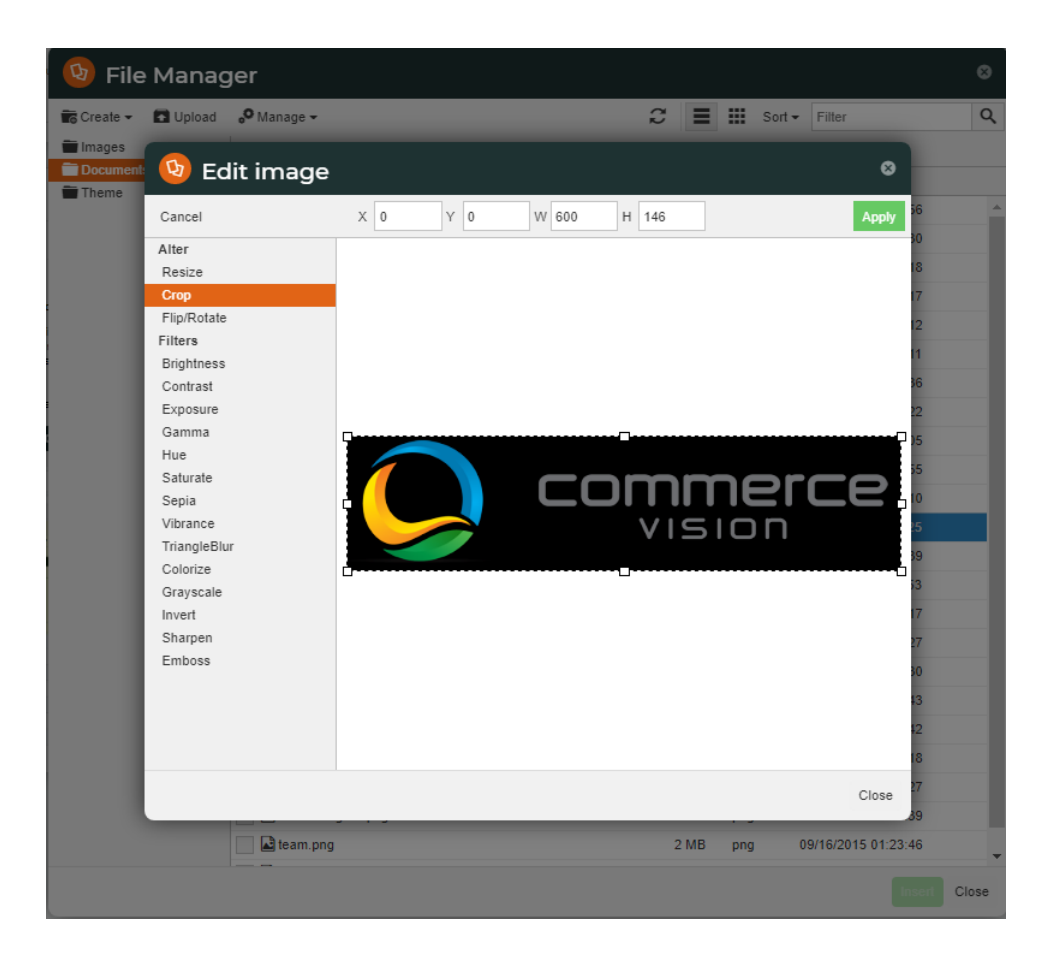

### Additional Information

By default, the CMS-uploaded image at the top of this list will be the first image displayed in any search on your site and in the Product Detail page. If a product has images uploaded via the Integrator and the CMS and you want the first Integrator-uploaded image to display first, please contact [Commerce](mailto:support@commercevision.com.au)  [Vision](mailto:support@commercevision.com.au) to enable this option. **NOTE -** this option is available only for versions 4.21.02 and above.

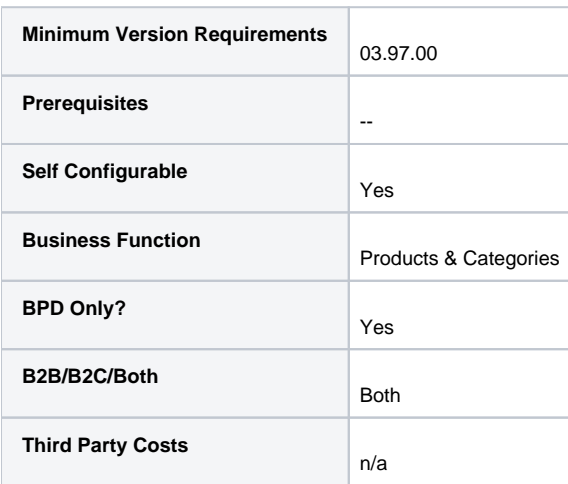

## Related help

- [File Manager](https://cvconnect.commercevision.com.au/display/KB/File+Manager)
- [What is File Manager in the CMS?](https://cvconnect.commercevision.com.au/pages/viewpage.action?pageId=78152166)